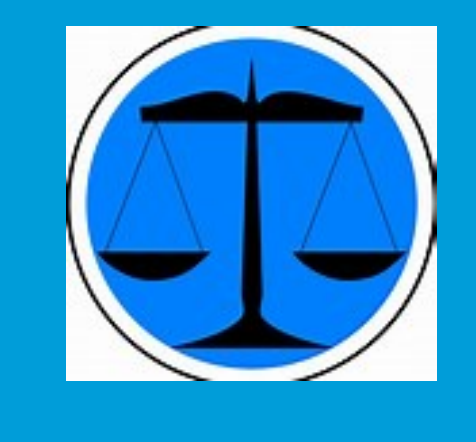

#### Association of Clerks of the District Courts

Cheryl Beam Financial Court Analyst Department of Judicial Services Office of the Executive Secretary

#### Contact Information

o [cbeam@vacourts.gov](mailto:cbeam@vacourts.gov) o [jdrteam@vacourts.gov](mailto:jdrteam@vacourts.gov) 804-371-2422

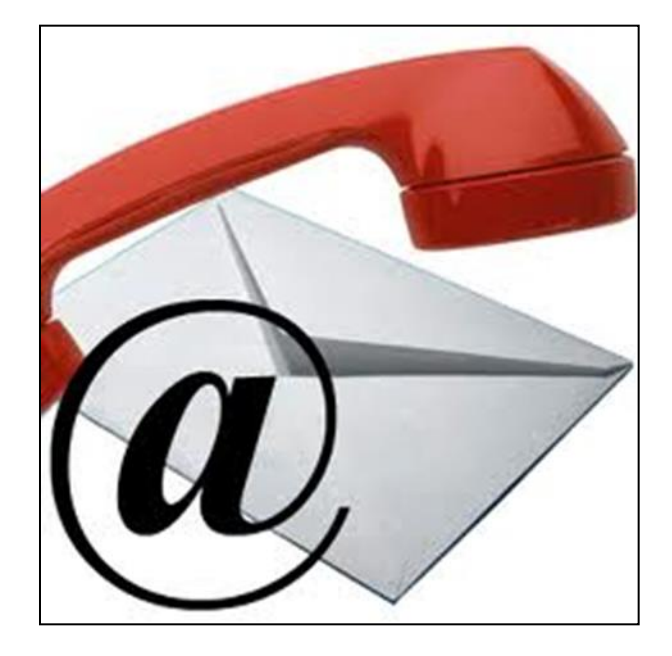

# Best Practice Guardian *ad Litem*  Assessment

#### Best Practice - Guardian ad Litem Assessment

- DC-40, List of Allowance with itemized bill submitted
- DC-533, Assessment/Payment Order completed
- JCMS Assessment Order (533) field updated
- JCMS Assessment Tab
- Motion to Amend Payment Due Date

#### DC-40, List of Allowance

#### Guardian ad Litem submits the DC-40 at the time of trial

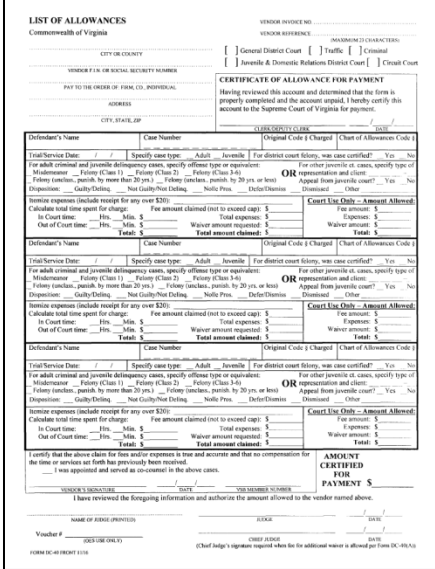

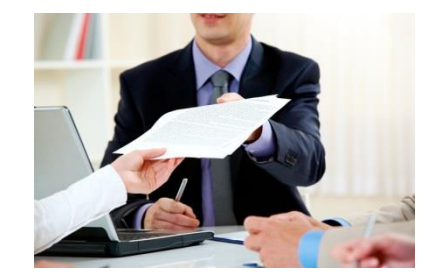

#### DC-533, Assessment/Payment Order

- Courtroom clerk prepares prior to court
- o Judge enters the assessment order
- Petitioner and Respondent provided a copy

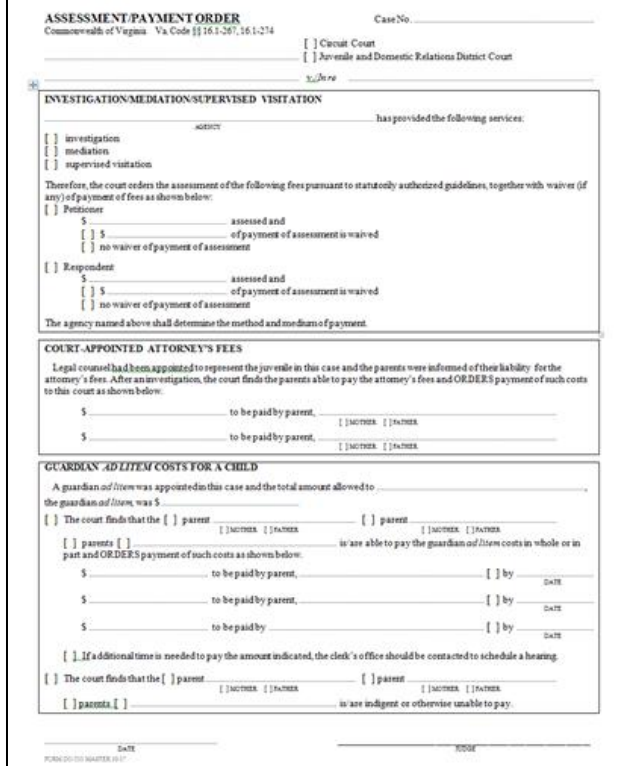

#### Understanding Assessment Order (533) Field

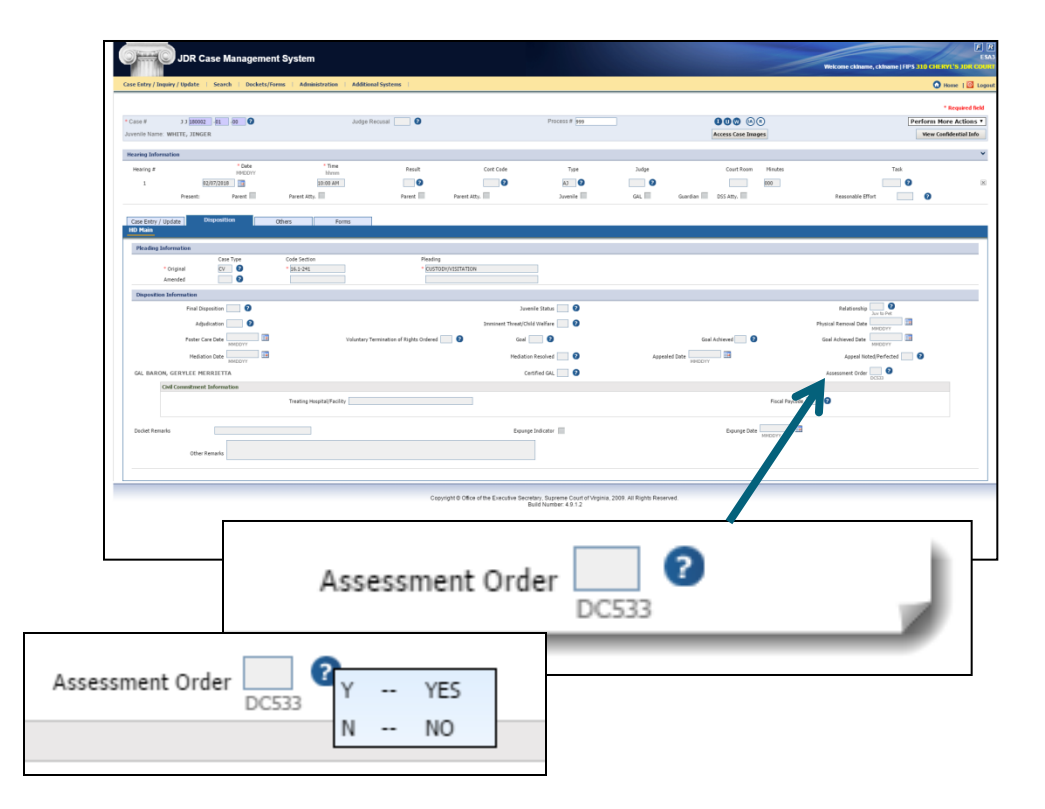

 Was the DC-533 order entered?

> Yes **or** o No

#### Review - JJ04, GAL Report

#### o On Demand

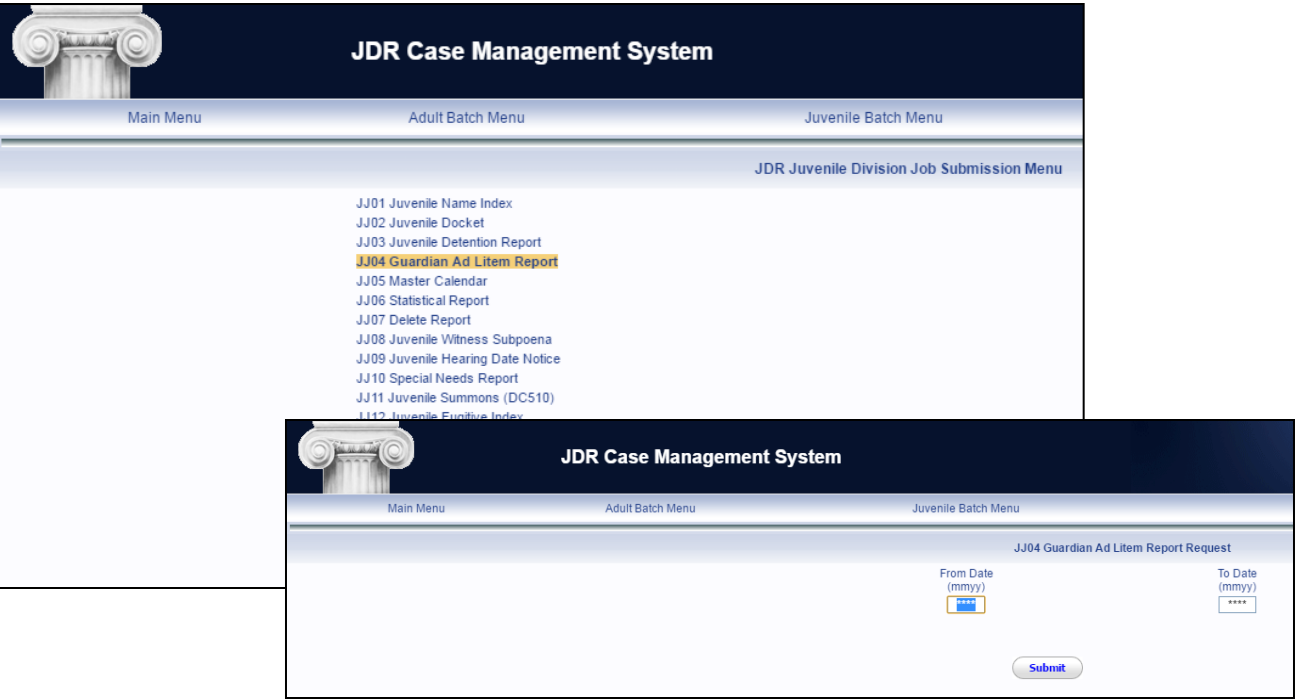

#### JJ04, GAL Report

Г

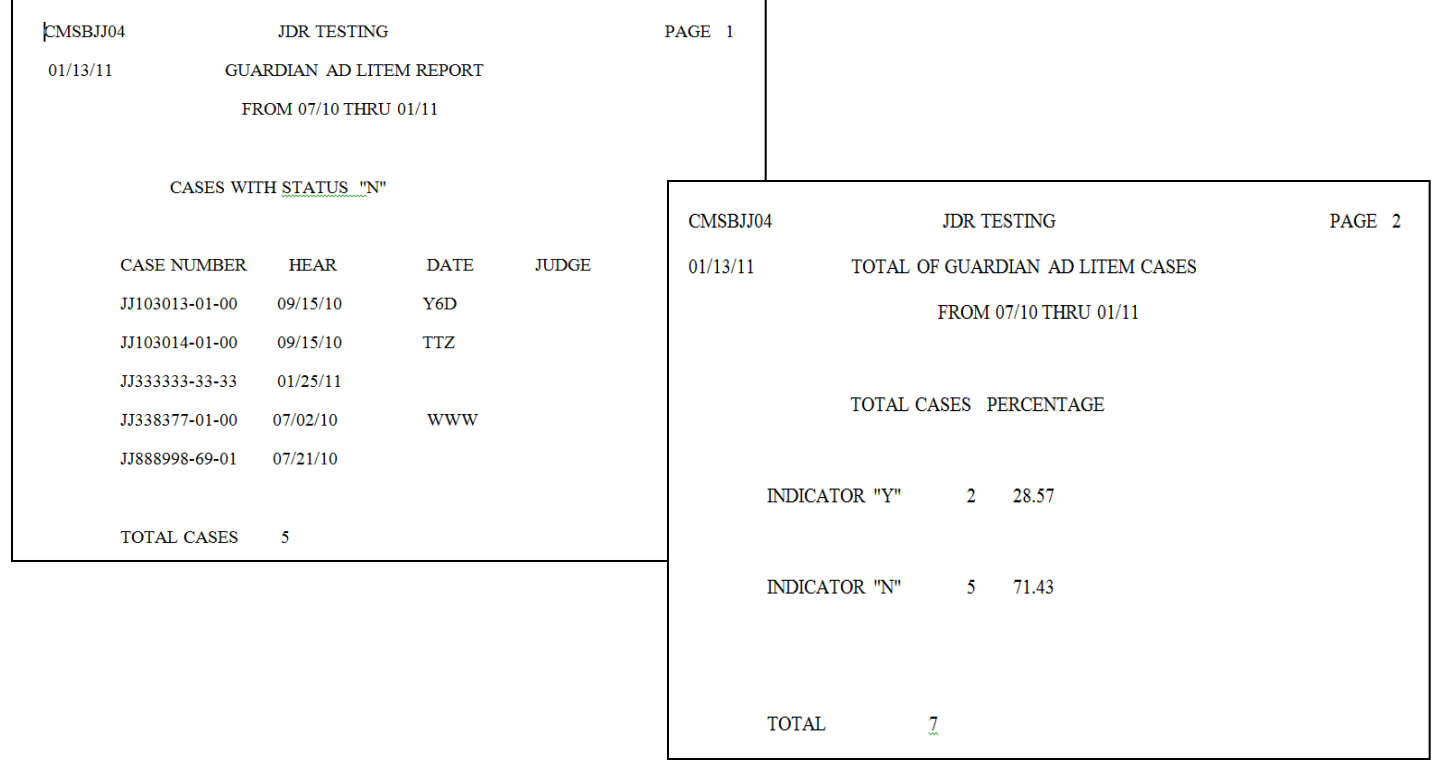

#### Assessment Tab

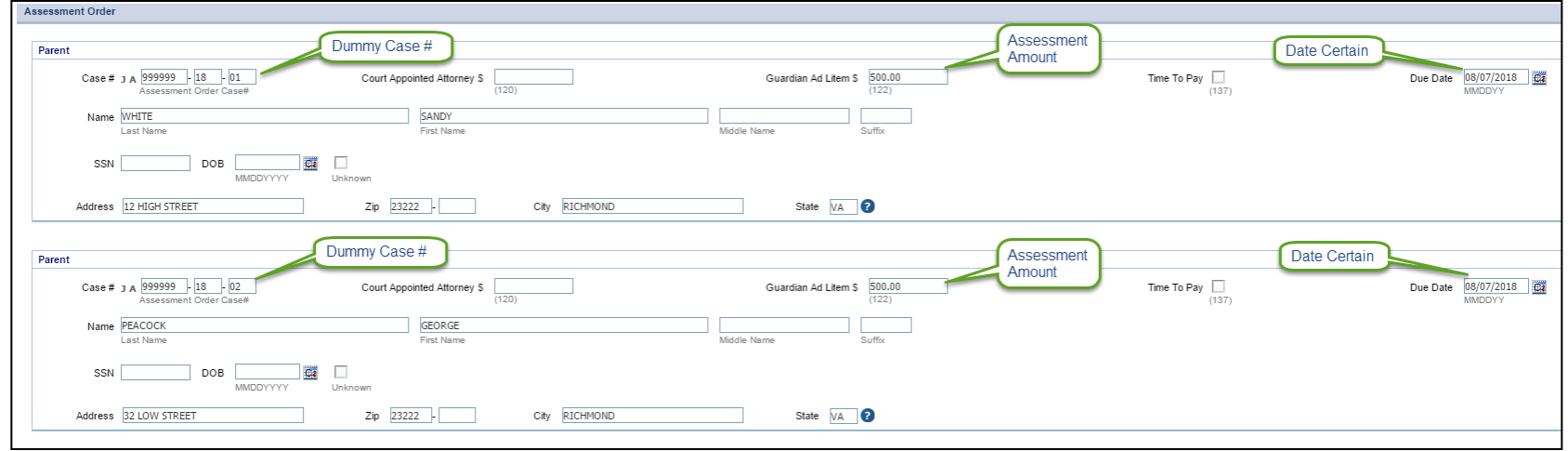

#### Procedural Change

#### **RELEASE NOTICE**

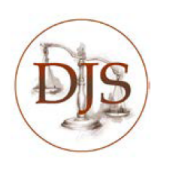

**JUVENILE CASE MANAGEMENT SYSTEM.** FORMS, RELEASE VERSION 4.9.0 Operational Date: January 25, 2018

#### **SYSTEM RELEASE IDENTIFICATION**

Juvenile Case Management System, Forms, Release Version 4.9.0 is certified for release and will be available on January 25, 2018.

#### **SUMMARY OF CHA**

**Forms** 

#### **Procedural Changes**

- A. The Commi the JCMS F
- **B.** The CDC ha court form:

The recommended procedure for granting time to pay for Guardian Ad Litem fees has been updated. The DC-533, ASSESSMENT/PAYMENT ORDER has been modified to allow the Judge to set a due date for GAL fees, which are only enforced by the collections process. The updated best practice procedure recommends courts do not set up time to pay for Guardian Ad Litem fees. The due date for GAL fees should be set by the Judge and included on the DC-533, ASSESSMENT/PAYMENT ORDER at the time of entry. The court should consider the total amount due by each party when determining the due date.

## GAL Cost – Procedural Change

 Judge orders the Date Certain **o** Reviews the ability to pay criteria o Time to Pay are not applicable Defendant files a Motion to Amend Due **Date** Judge determines the

modification/extension of Due Date

## Form Change

.............................

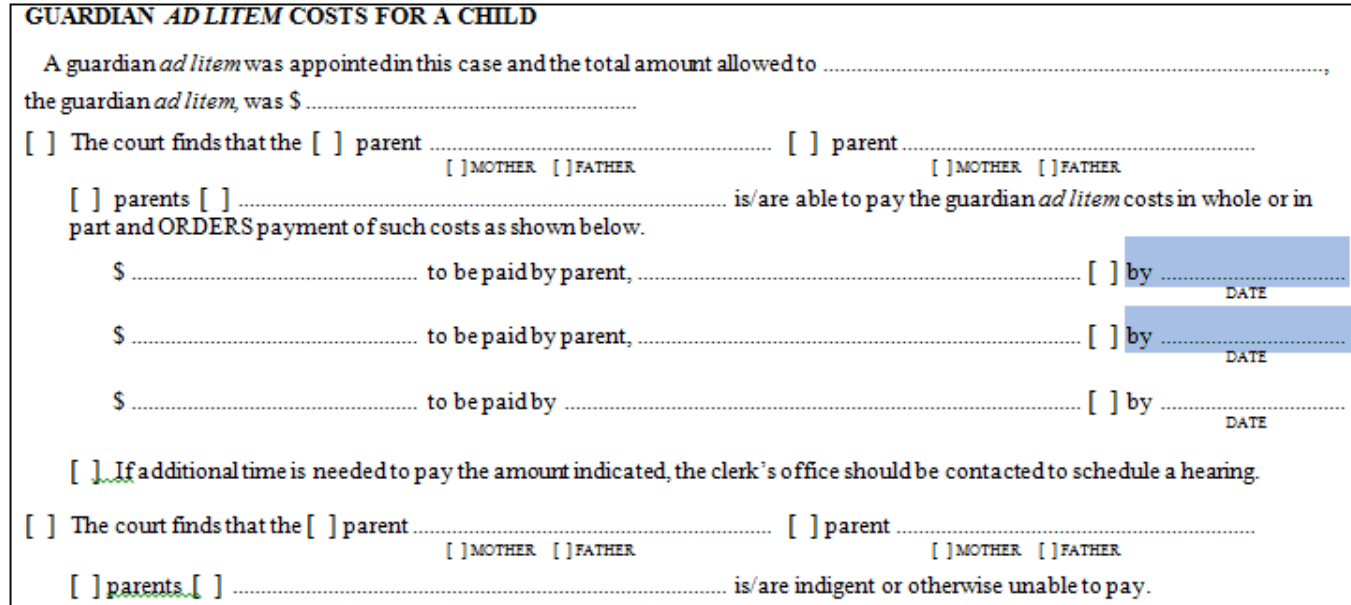

DATE FORM DC-533 MASTER 10/17

**JUDGE** 

#### Individual Account in FAS

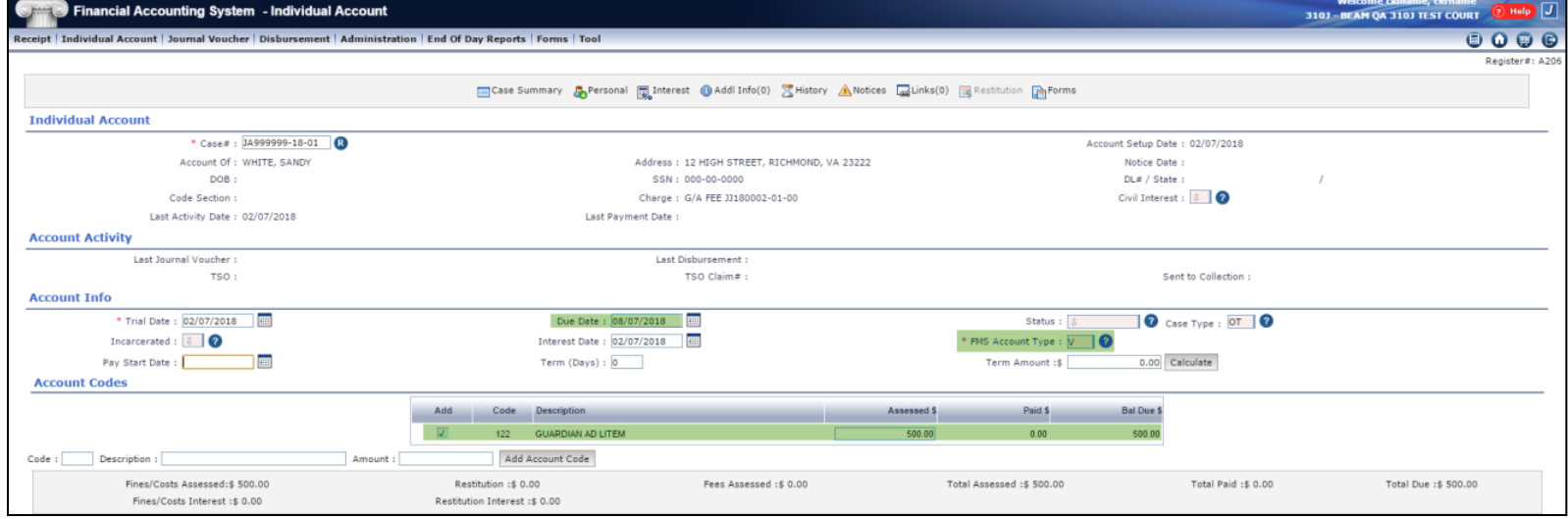

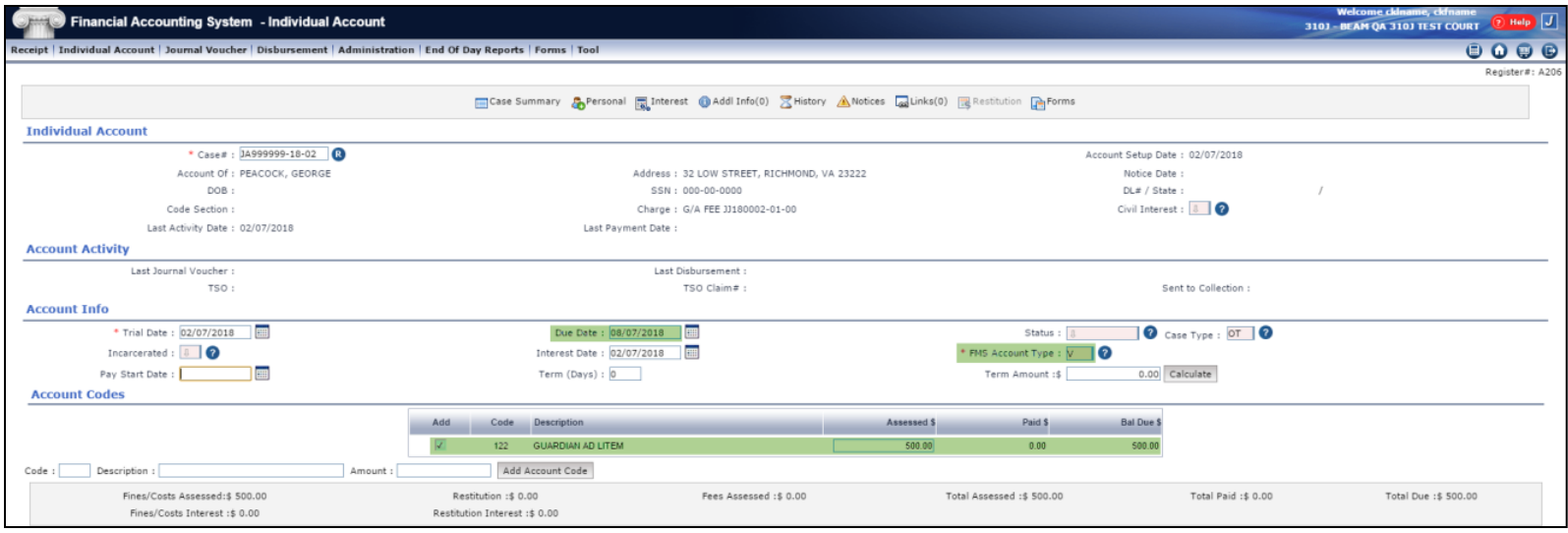

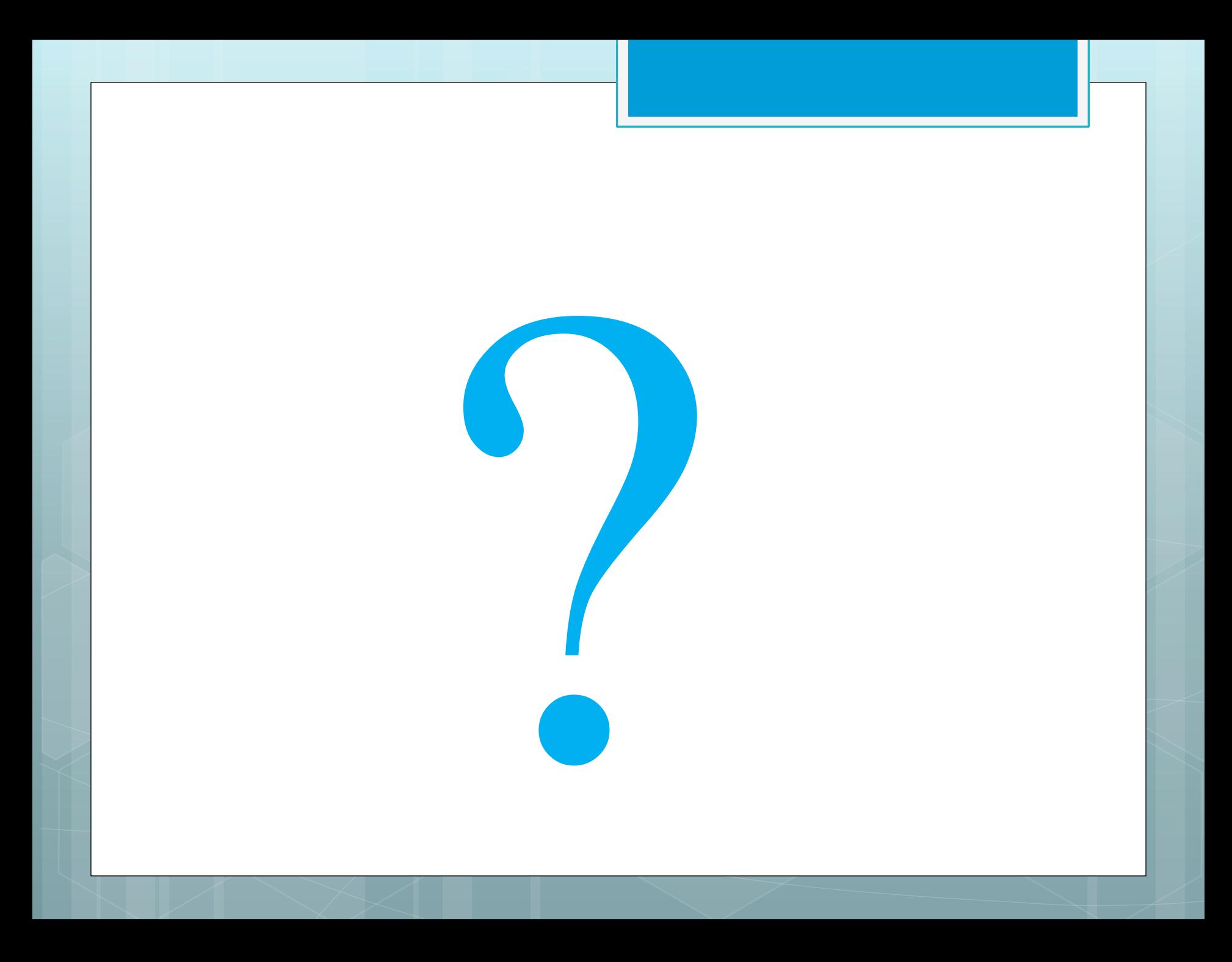

FAS Overview of Installment Time to Pay

#### Enter First Payment Date

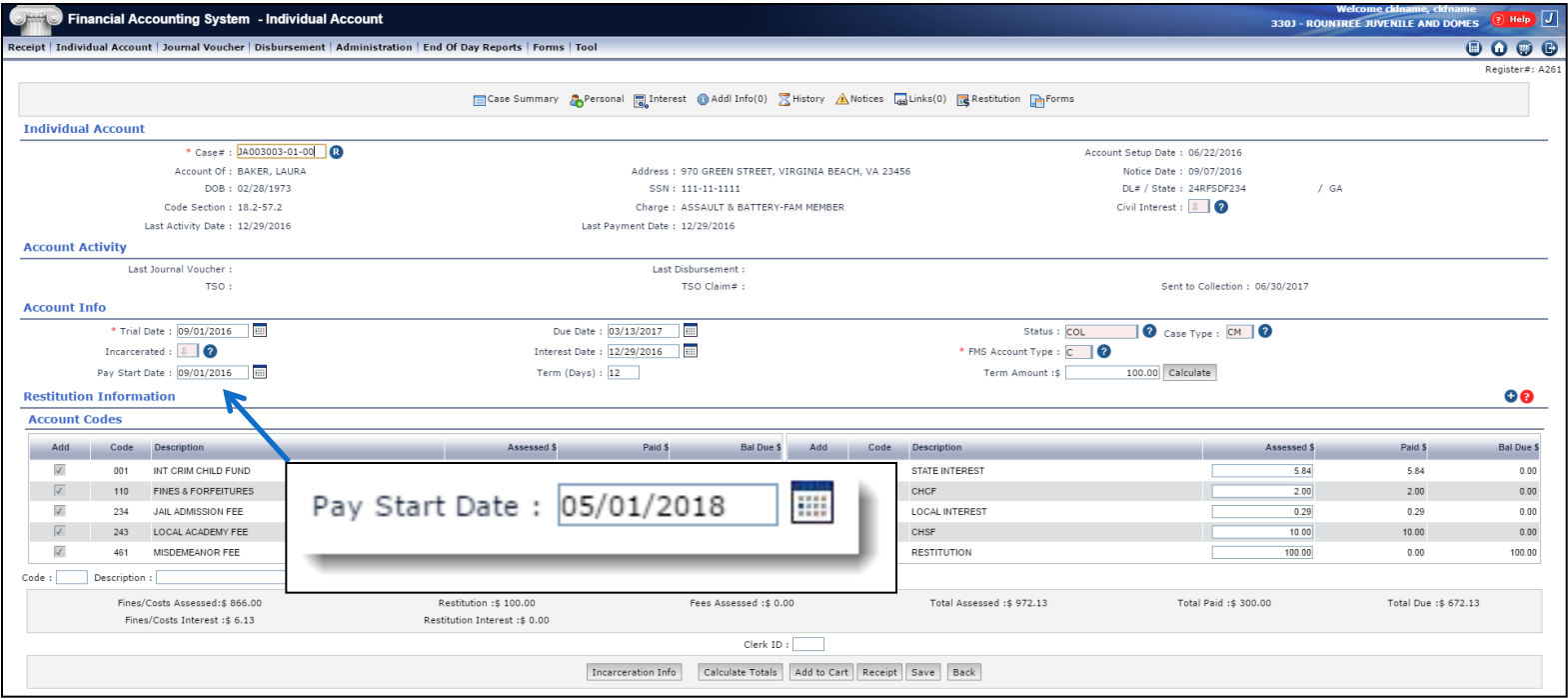

### Enter Number of Term Day

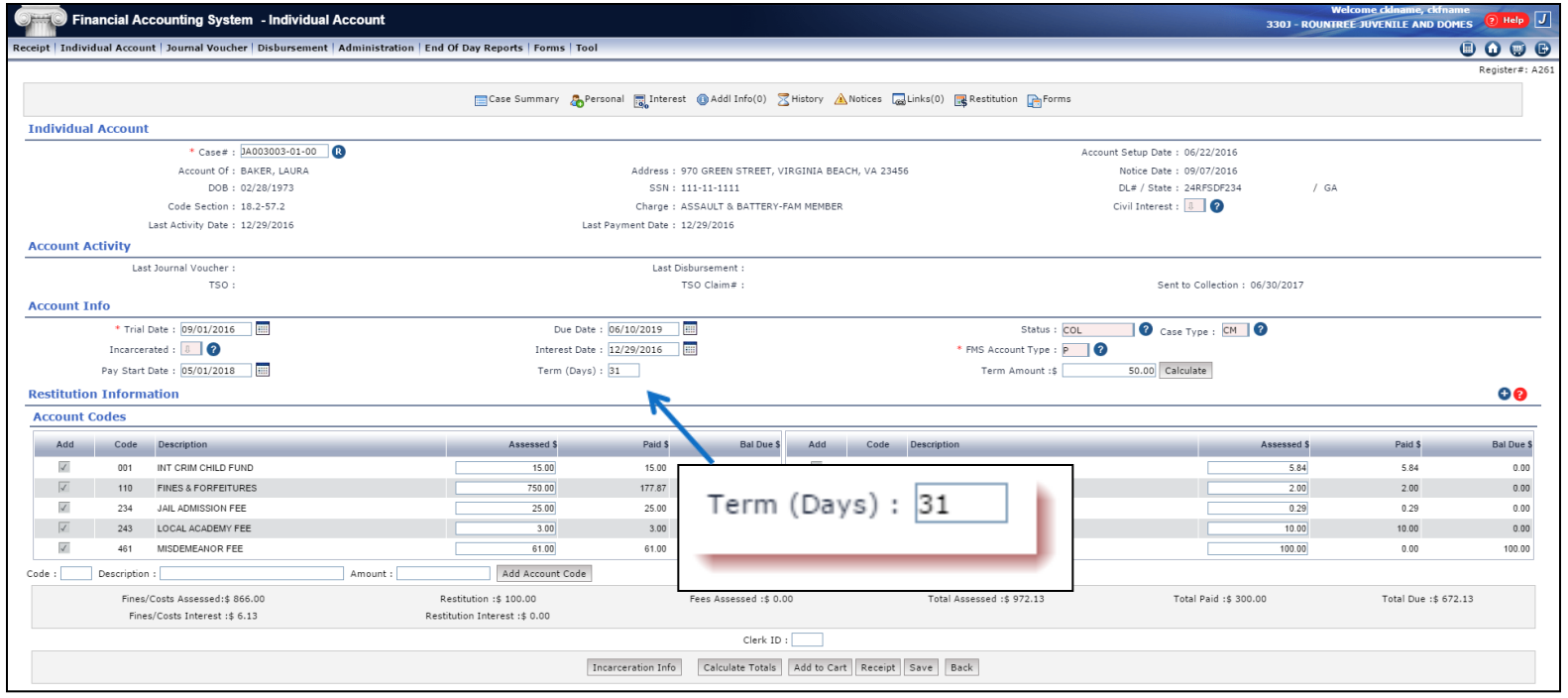

#### Enter Payment Amount

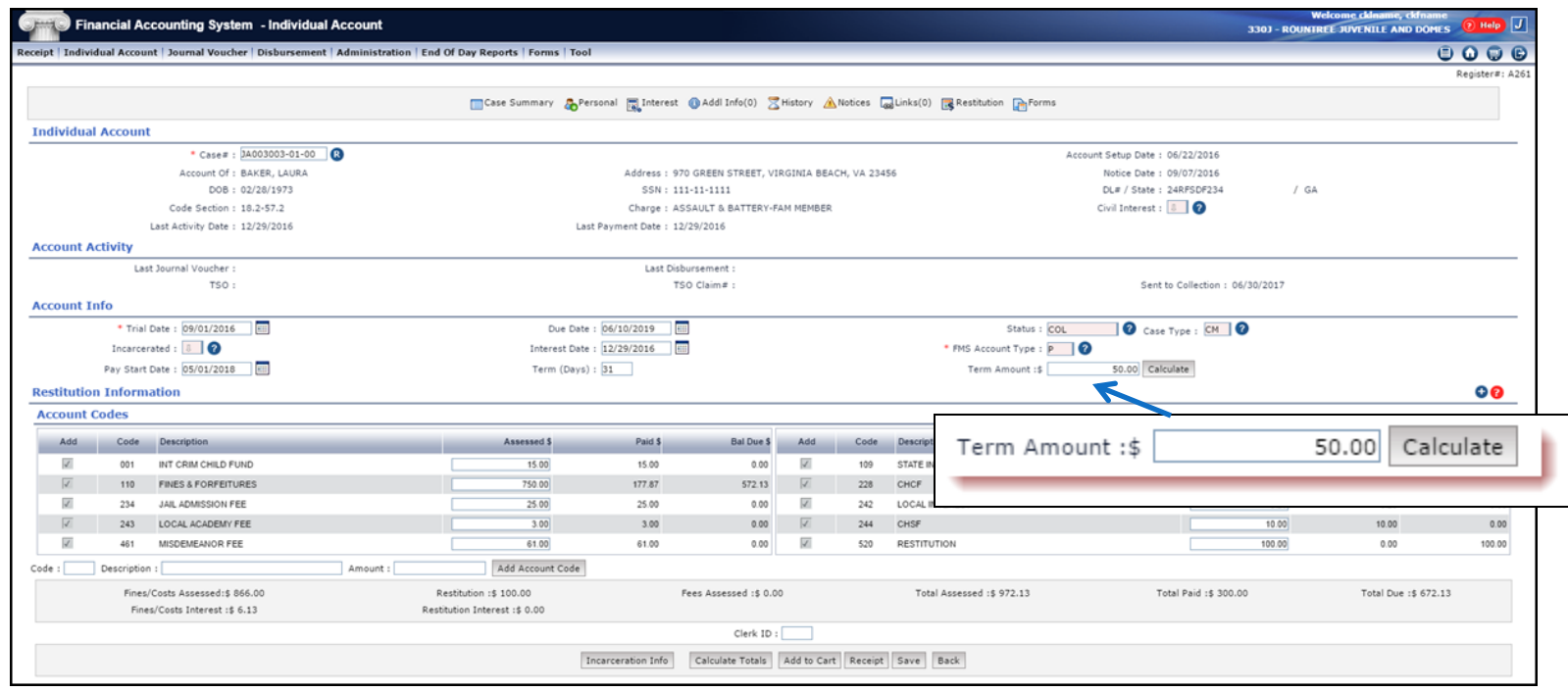

## Select "P" (Time to Pay)

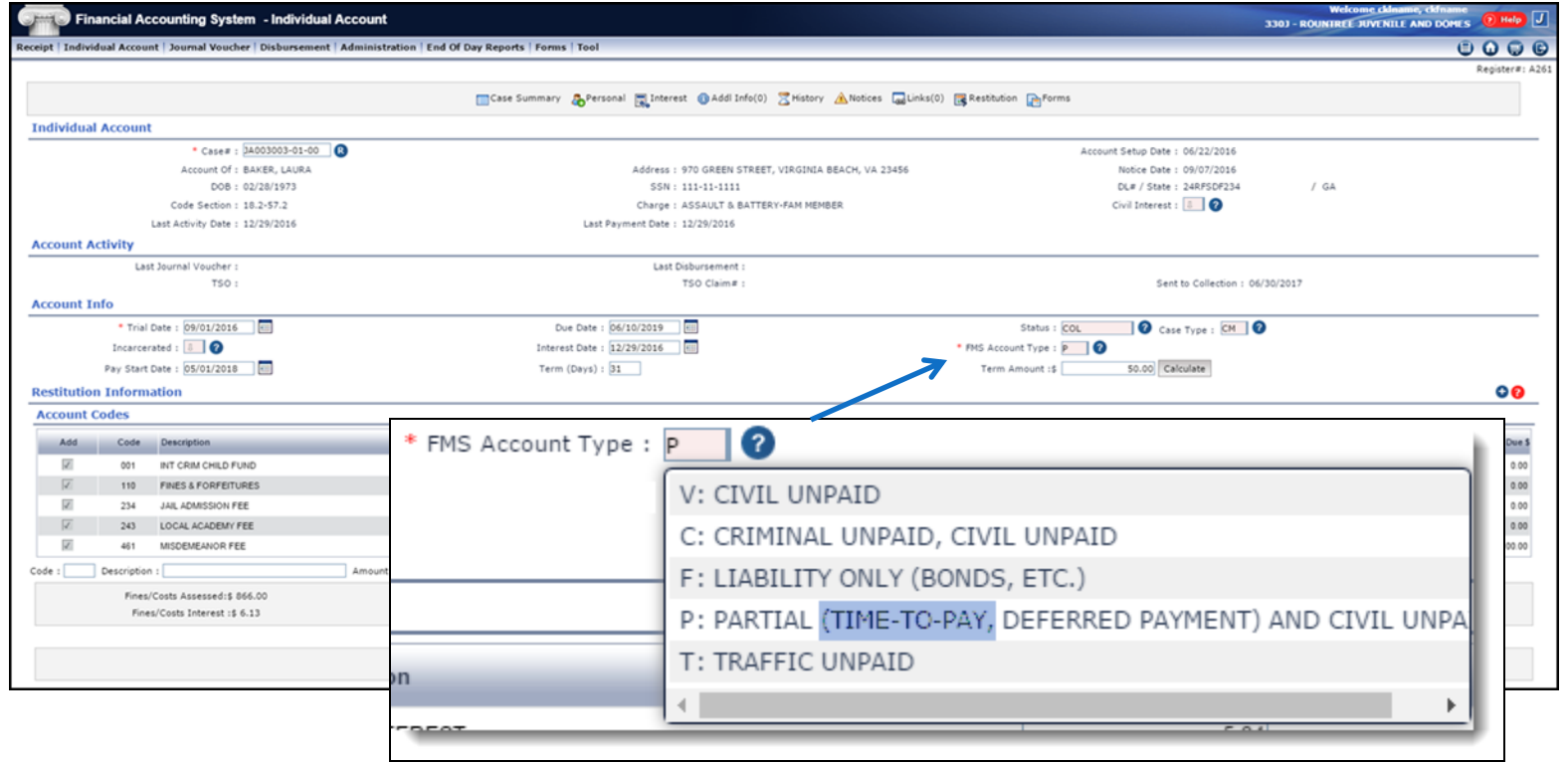

#### DMV – TTP Notification

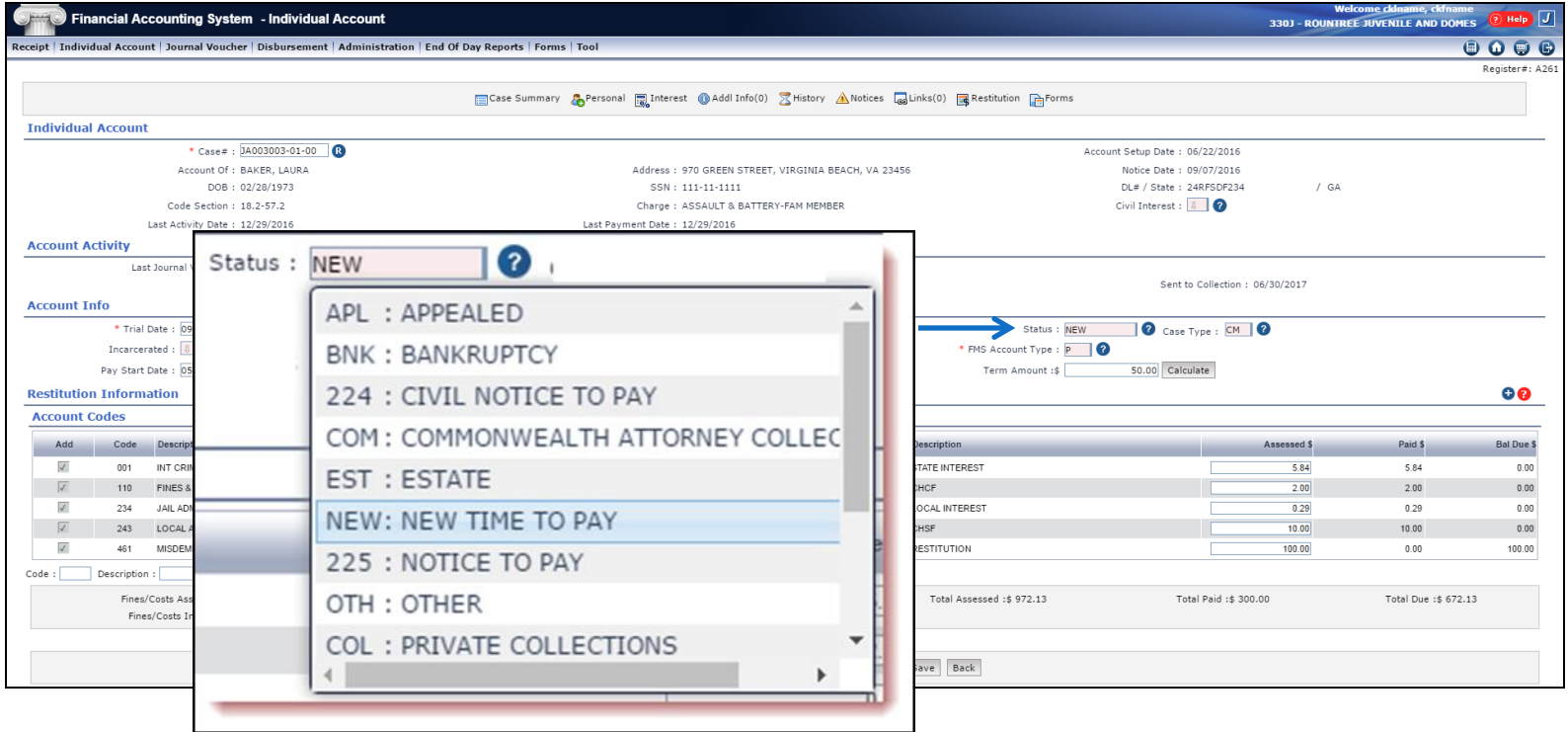

## Calculated New Due On **Date**

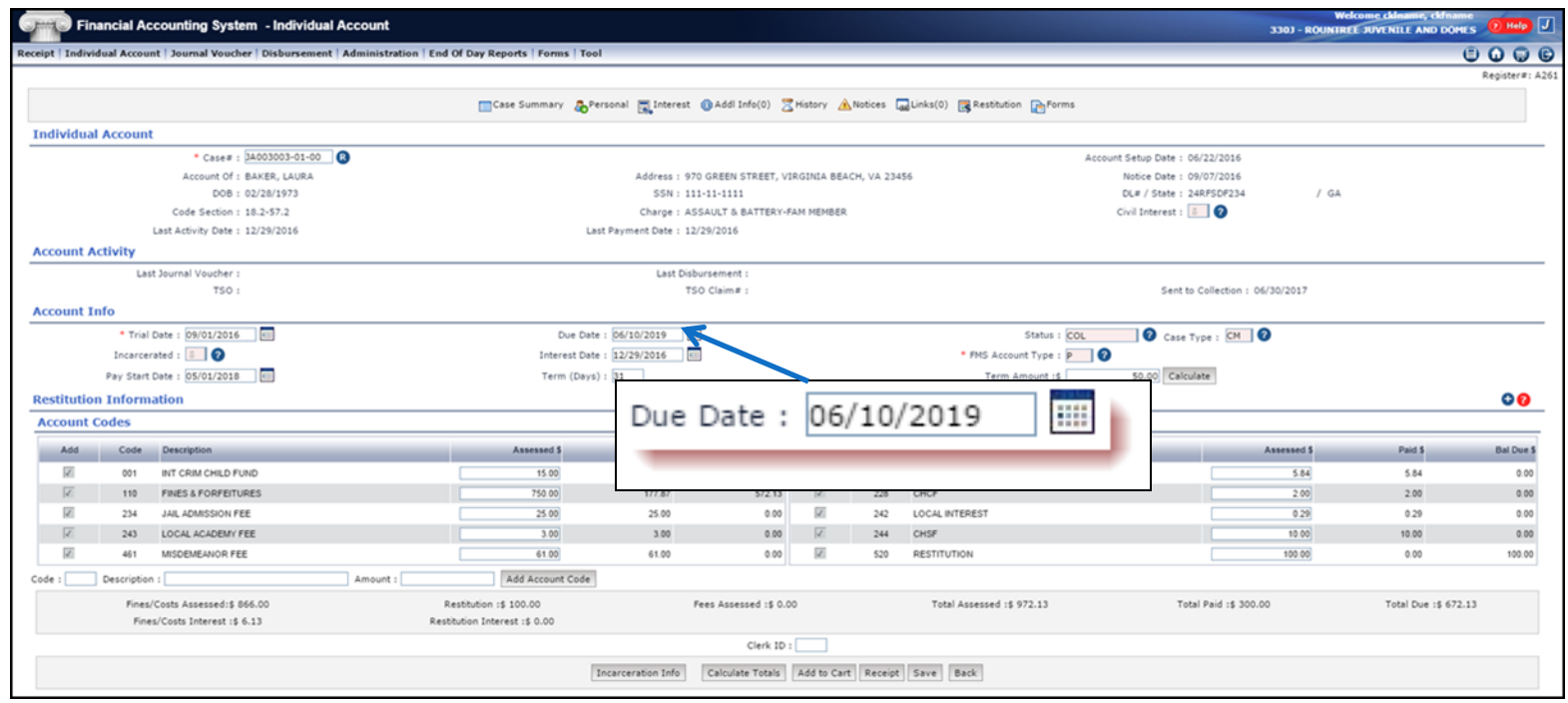

## Linking Installment TTP

o Non restitution cases ONLY o Set up Primary case as a TTP **o** Establish Link o Changes will BREAK the Link

Unlink – Make changes - Relink

## Set-up Primary Case

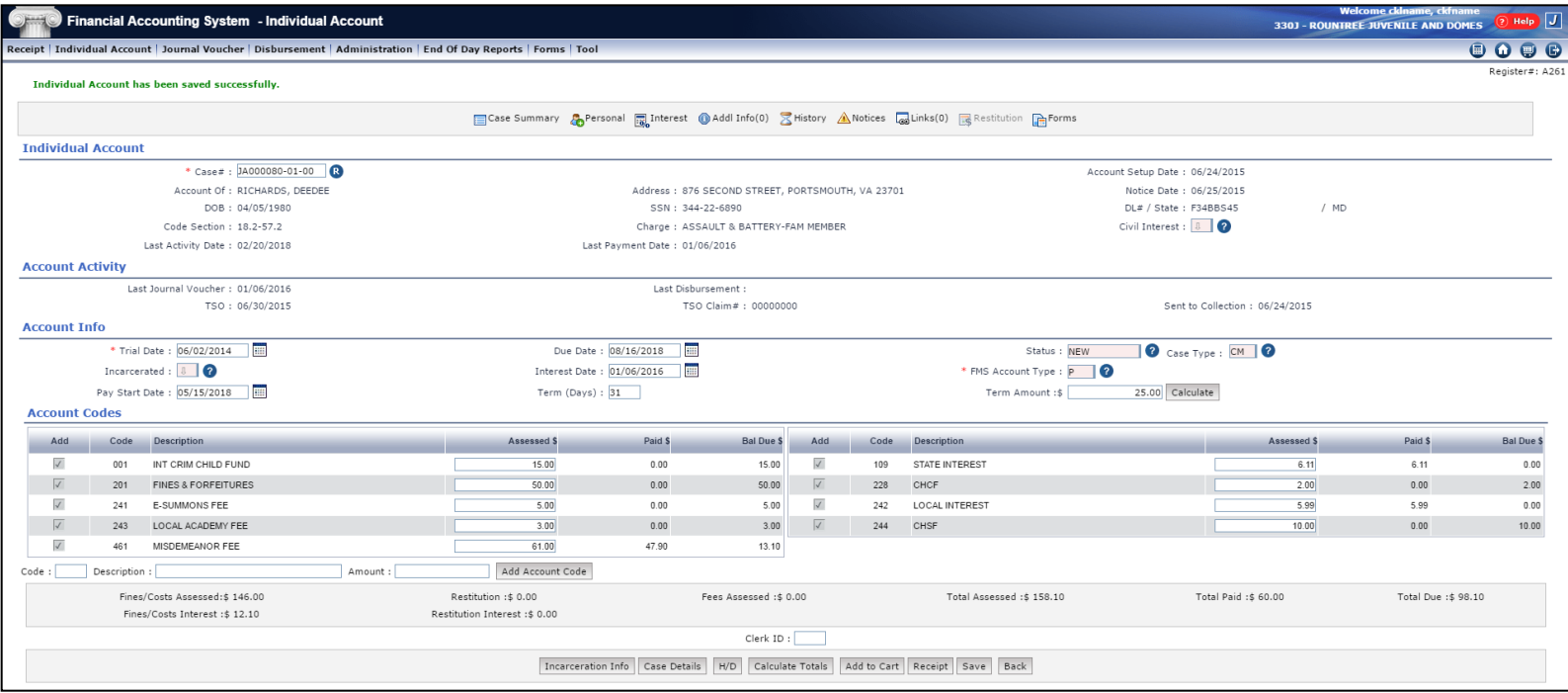

#### Linking Cases Step 1 - Select Link

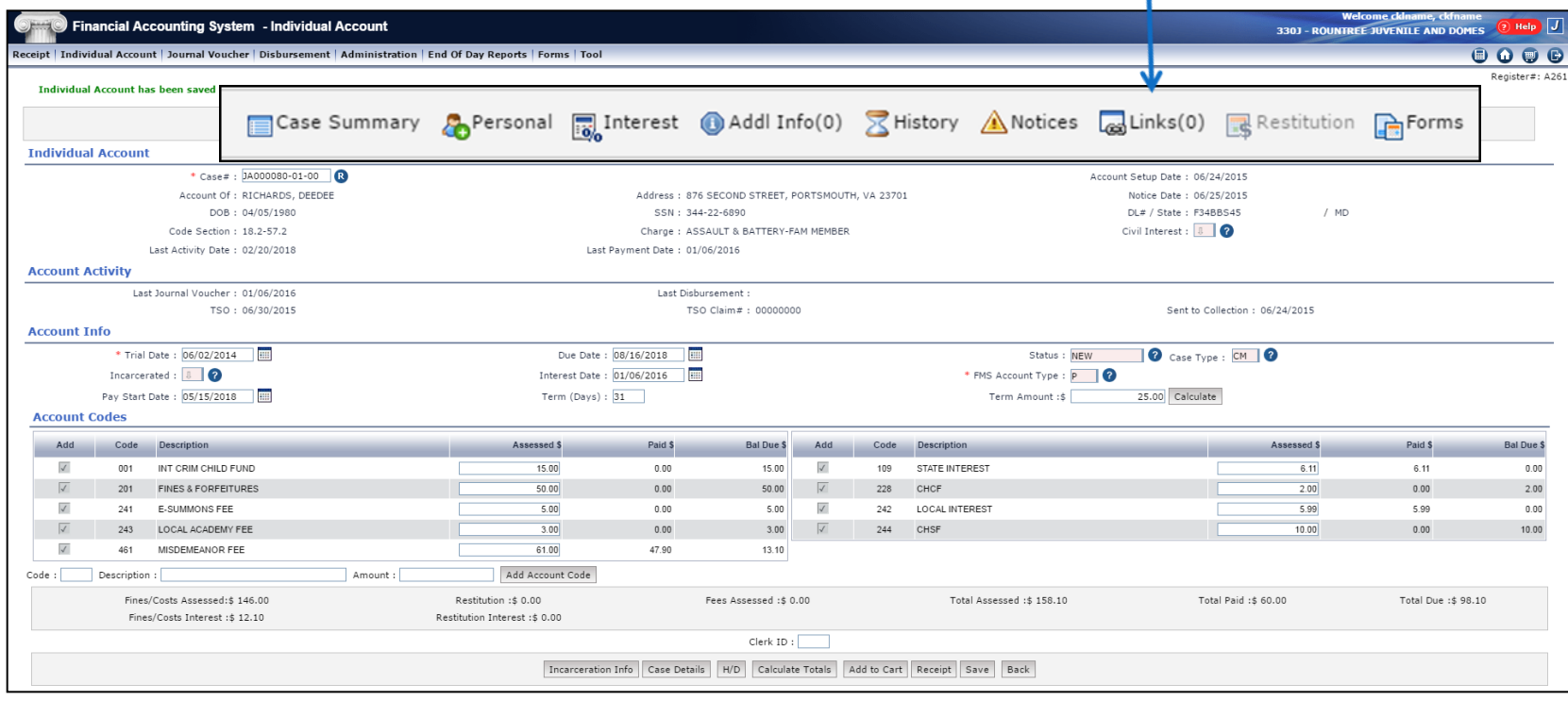

#### Linking Cases Step 2 - Add Link

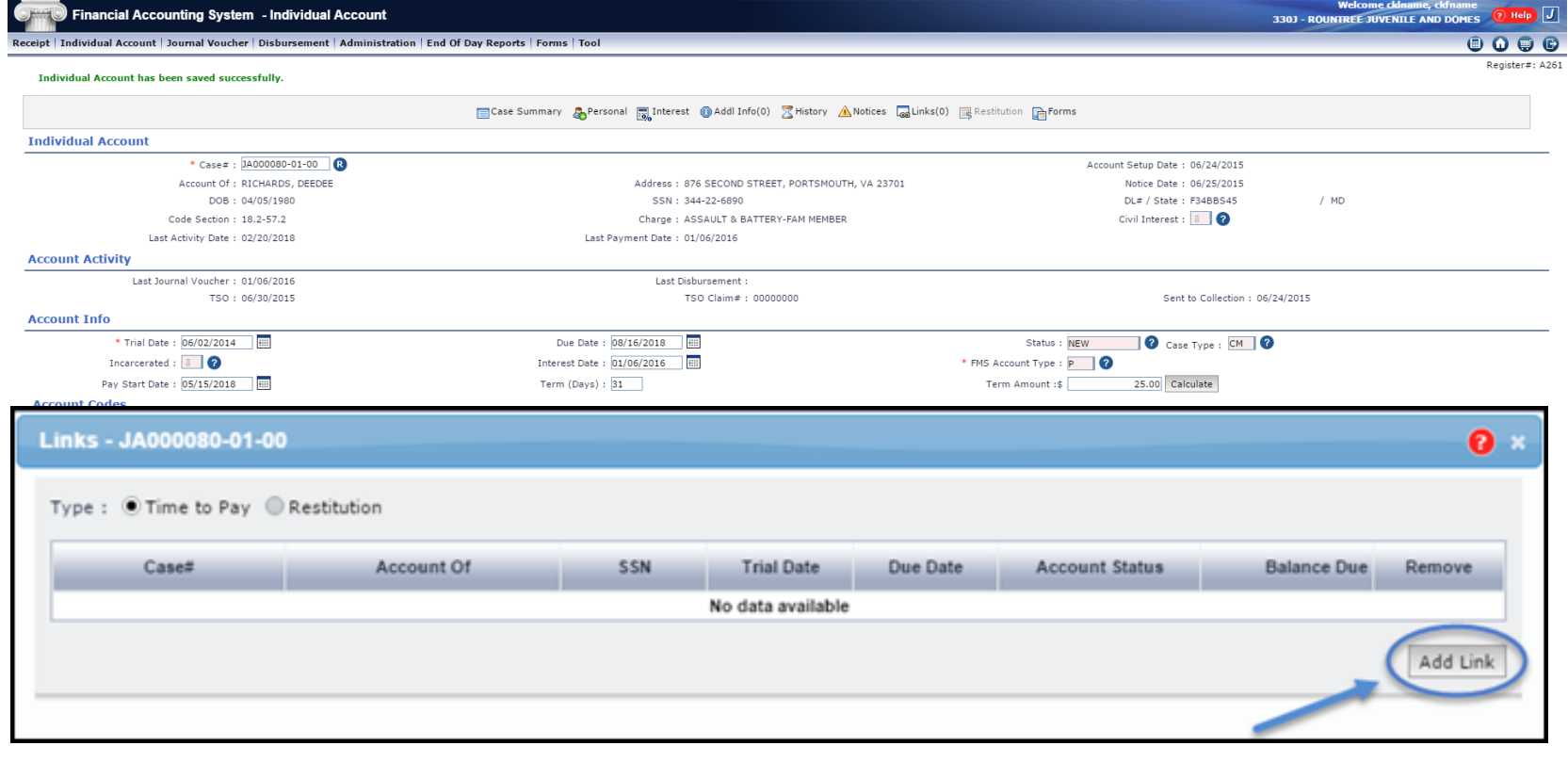

## Linking Cases

#### Step 3 - Enter Case Number

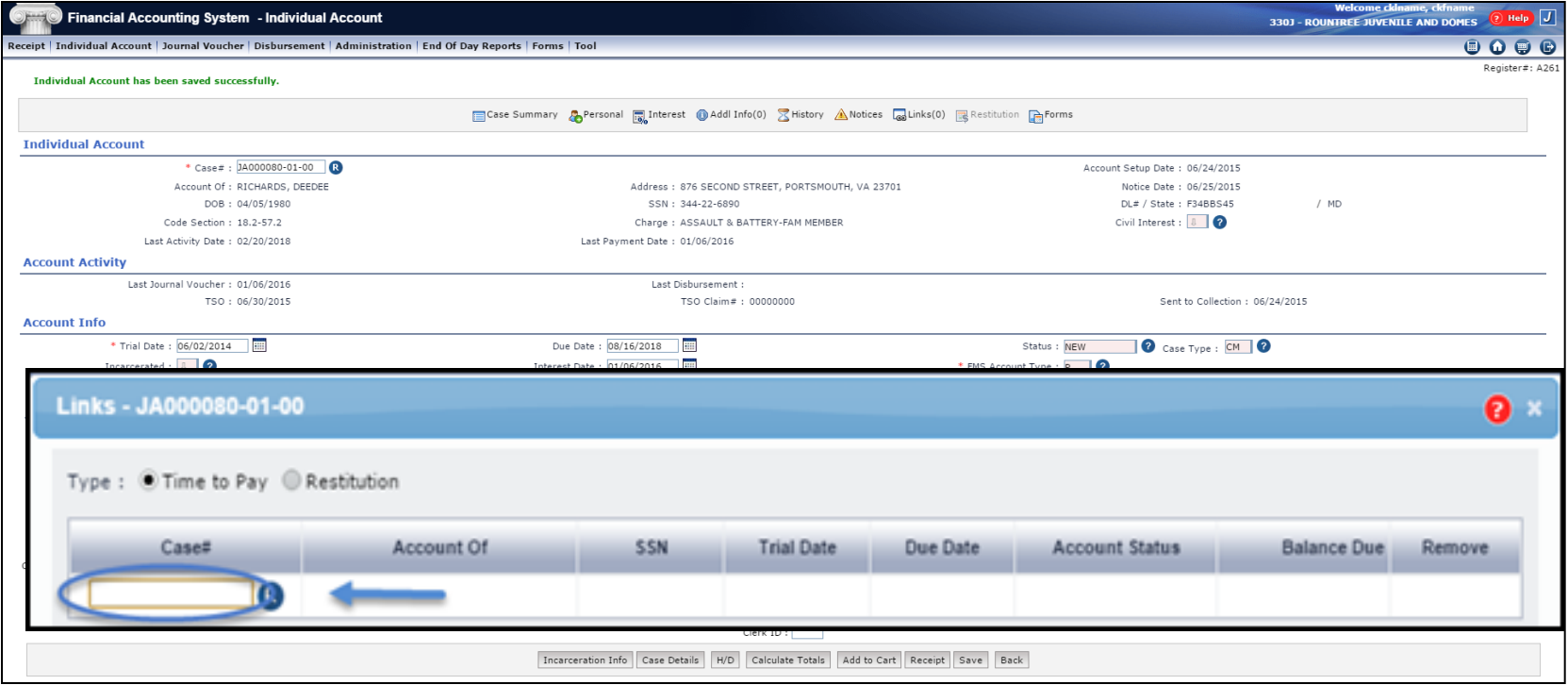

#### Linking Cases Step 4 – Retrieve

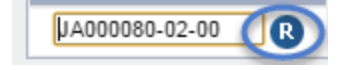

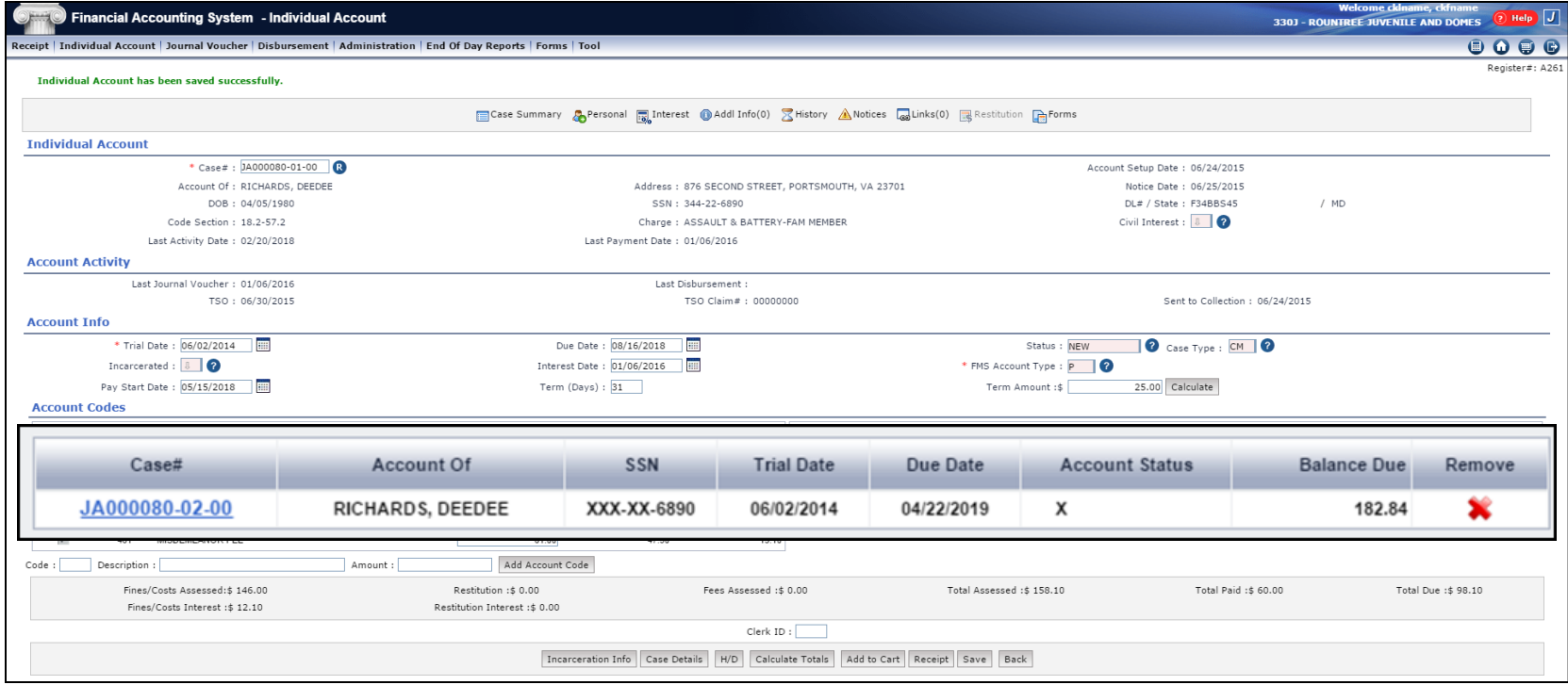

#### Linking Cases Step 5 - SaveClerk ID : Save

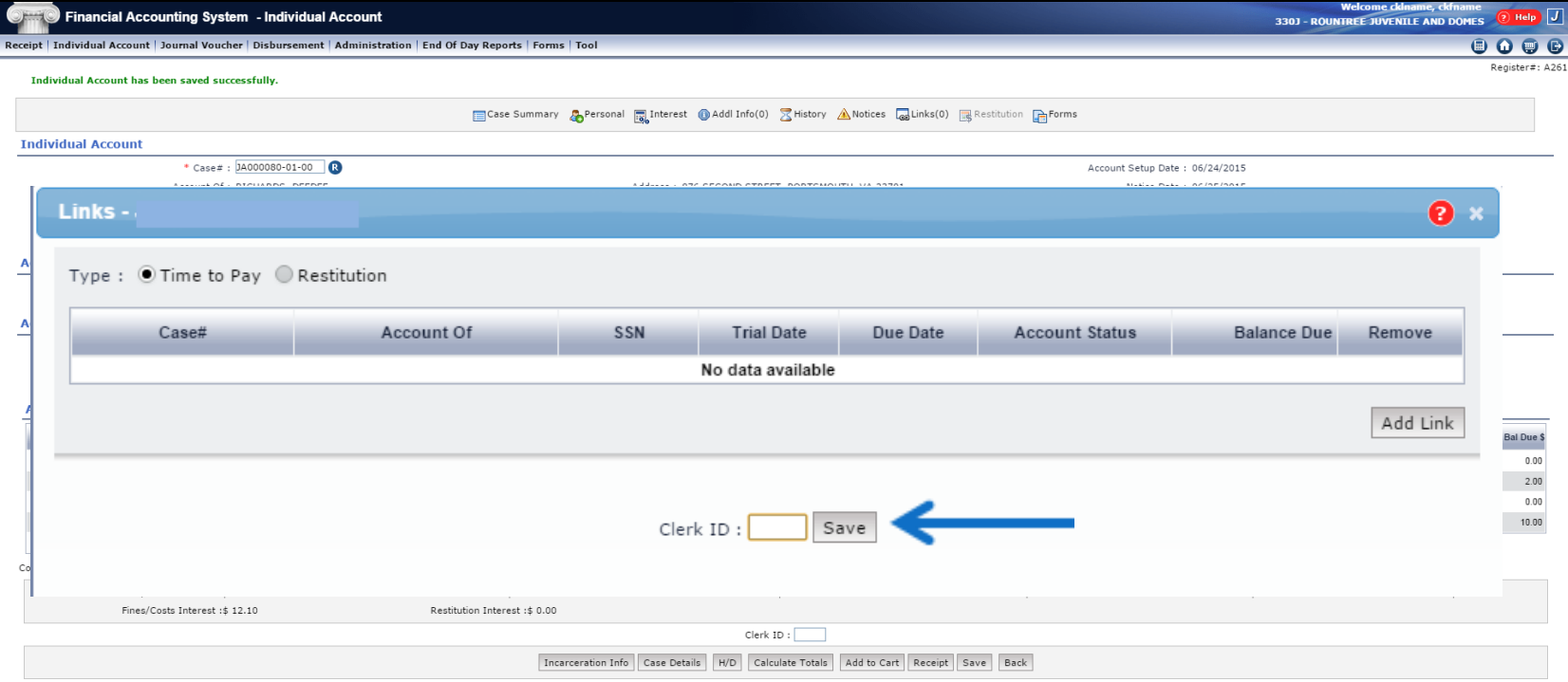

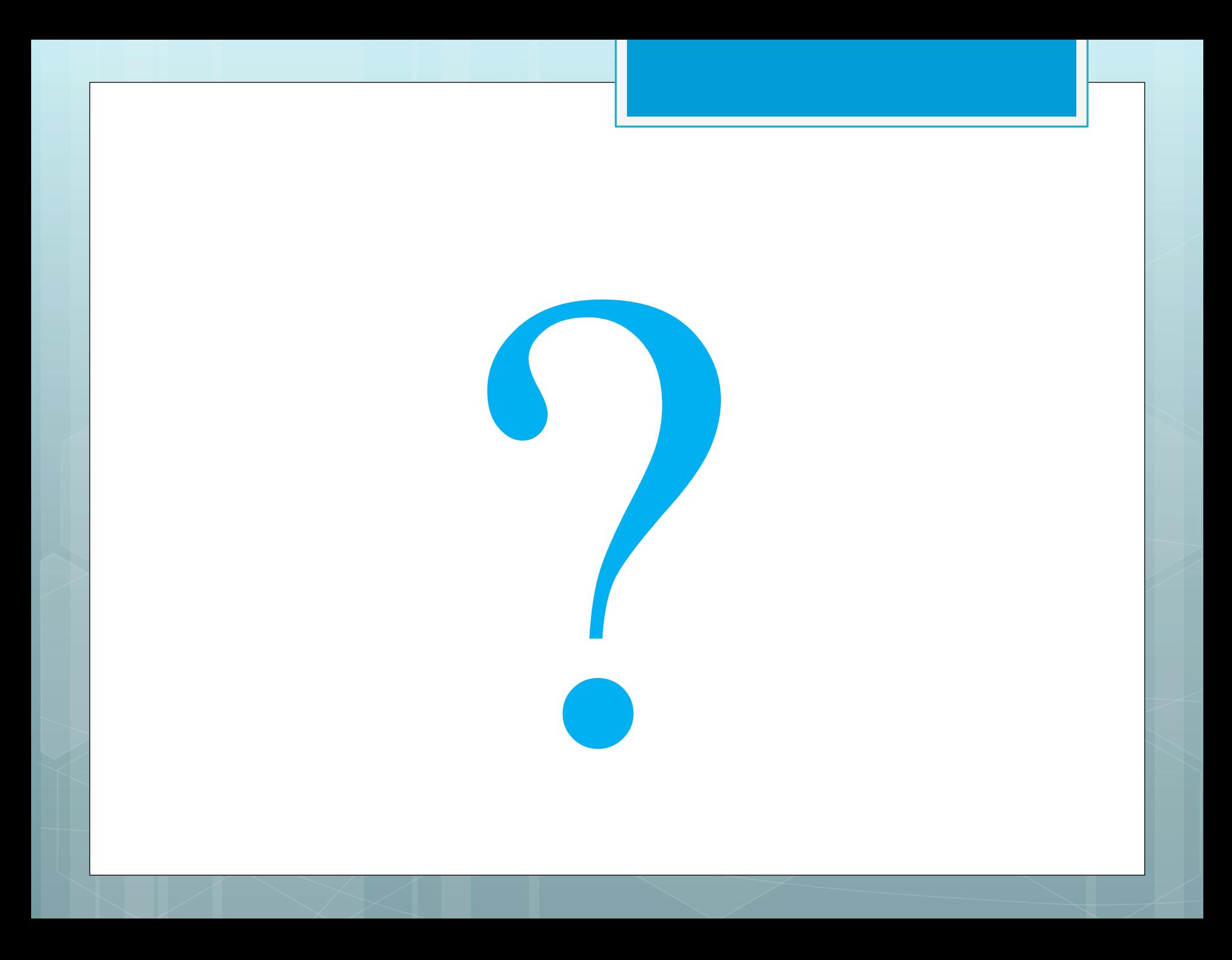

## Thank you for participating today. I hope you found this training beneficial.